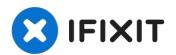

# MacBook Pro 13" Late 2016 Function Keys Spacebar Replacement

hi:) This was originally supposed to be a...

Written By: Amnesi4c

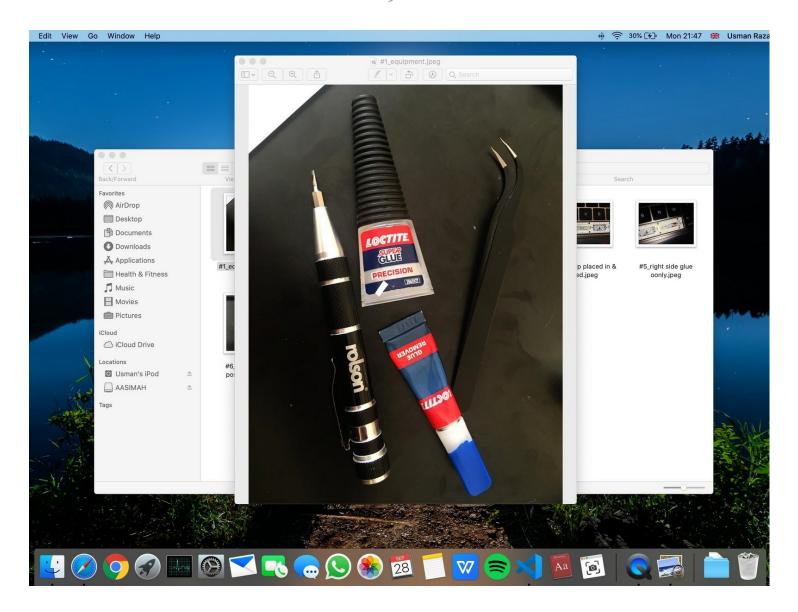

#### INTRODUCTION

#### hi:)

This was originally supposed to be a video of the full repair, but I screwed up and recorded my hands instead, also it's very difficult to repair this and hold a phone to record at the same time. that's why some steps may have been skipped, but I did what I could at the moment.

I am not a repair specialist, I was, however, after many failed attempts gave this one last shot and was successful! But maybe someone can follow this tutorial and make a video, with proper instructions.

I'm sorry for any bad English, punctuation, grammar, or unclear instructions, this is my first forum, and don't usually do this kind of thing.

Another reason I made this was that Apple's repair service won't last for long, ending in 2020 for my model, and when it comes to an end, a lot of people are screwed.

#### **Tips**

- 1) Take your time and do-not rush this
- 2) I'm sorry for any bad English, punctuation, grammar or unclear instructions, this is my first forum and don't usually do this kind off things.
- 3) DO NOT bend the hinges!

Here's a link for the plastic clips and spacebar, on Ali-express.

https://www.aliexpress.com/item/40007997...

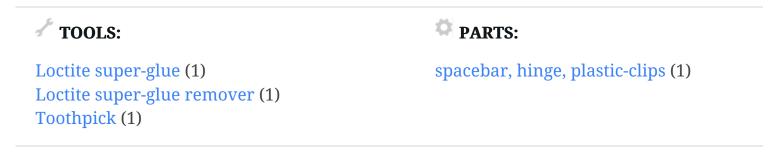

#### Step 1 — Tools

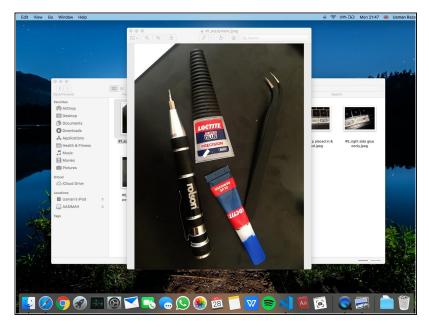

- Loctite super-glue remover, to remove any superglue residue, be careful its like water.
- Loctite super-glue, for sticking down the clips.
- A toothpick to spread the glue. You need something long and thin. Please avoid metal if possible.

#### Step 2 — Check if the space is working

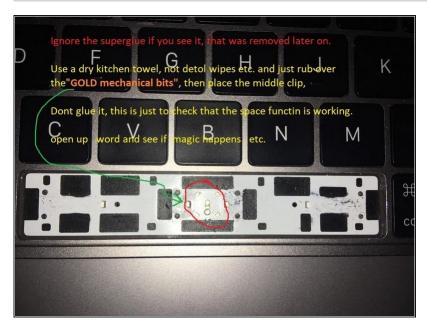

- Clean the middle mechanical bit with a cloth to make sure that it is working when you place the peg in.
- Ignore the superglue if you see it, that was removed later on.
- Use a dry kitchen towel and rub over the gold mechanical bits, then place the middle clip.
- Don't glue it yet, this is just to check that the space function is working.
- Open up Word and see if the spacebar works.

# Step 3 — Positioning the hinges correctly

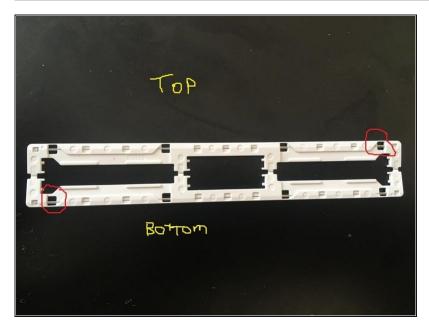

- It Should look like this.
- The top part of the hinges should have a slightly bigger gap for the silver bars, the bottom gap is in the lower left.

## Step 4 — Placing the hinge

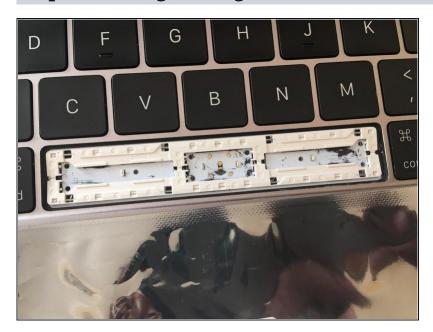

 Simple step, just place in the hinge... properly

## Step 5 — Right Clip

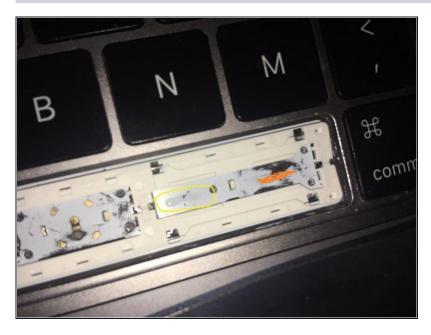

- Only use a seriously small amount of glue. place in 2 dots and spread it with a pencil etc. something long and thin.
- Make sure you spread it enough like I did, this can effect the space-bar when pressing,
- The orange highlighted bit is the amount of glue I used.

#### Step 6 — Left clip

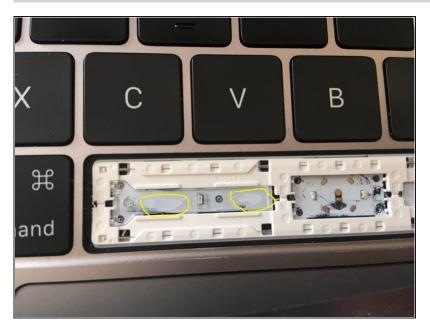

 Now do the exact same for the left-clip. You only need a little bit of glue, and make sure you spread it left & right.

## Step 7 — Middle Peg, be careful its facing the correct way.

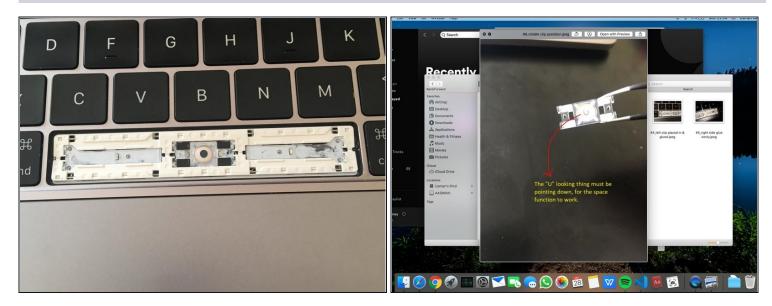

- Make sure that the middle-peg is in the correct direction, at the back is a "U" like symbol, it needs to be facing down.
- Now when placing in the middle-clip, only apply small dots of glue in each corner and do-not spread it.
- Then place on-top, the middle-clip, make sure its facing the right way.

# Step 8 — Placing the Spacebar

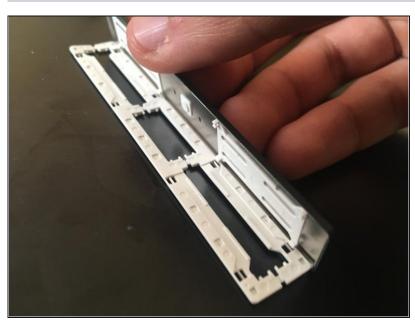

- This part is tricky.
- First clip in the bottom 4 hooks like I did, and then you're going to close it likes its a book.

## Step 9 — Pushing the spacebar in

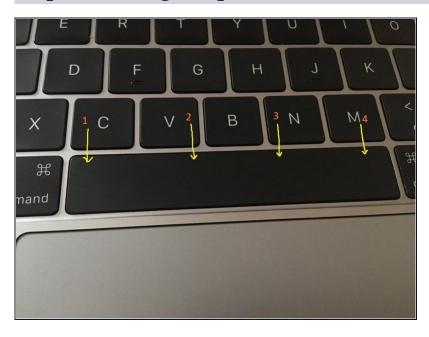

- Push in where I have drawn in the yellow arrows, you should hear 4 clicks.
- Push each clip in 1 by 1.

I'm not paying apple or another local repair store £500 to repair this. And neither should you, keep trying until successful, it's very easy when you know what you're doing/screwed up alot.

thanks for reading